# *EVM User's Guide: BQ25186EVM BQ25186 Evaluation Module*

# **TEXAS INSTRUMENTS**

# **Description**

The BQ25186EVM is an evaluation kit for the BQ25186 battery charge management IC. The BQ25186 is an I<sup>2</sup>C controlled, 1A linear battery charger with Power Path in a small QFN package with a thermal pad. The BQ25186 integrates the most common functions for industrial and personal electronics applications and provides ultralow IQ, integrated protections, programmability, TS monitoring, and best thermal performance in a small solution-size.

# **Features**

- 1A linear battery charger
- $\cdot$  I<sup>2</sup>C configurable battery regulation voltage with 0.5% accuracy
- Configurable termination current down to 0.5mA
- Programmable thermal charging profile with configurable hot, warm, cool, and cold thresholds
- Power path management for powering the system and charging the battery
- 15nA shutdown mode for longest shelf life
- One button wake-up and reset input with adjustable timers
- I<sup>2</sup>C communication control
- Dedicated VIN Power Good (PG) and Charge Enable (CE) pins

# **Applications**

- [TWS headset](https://www.ti.com/solution/headsets-headphones-earbuds) and charging case
- Smart glasses: [AR](https://www.ti.com/solution/augmented-reality-glasses) and [VR](https://www.ti.com/solution/virtual-reality-headset)
- [Smartwatches](https://www.ti.com/solution/smartwatch) and [other wearable devices](https://www.ti.com/applications/personal-electronics/wearables/overview.html)
- [Retail automation and payment](https://www.ti.com/applications/industrial/retail-automation-payment/overview.html)
- [Building automation](https://www.ti.com/applications/industrial/building-automation/overview.html)

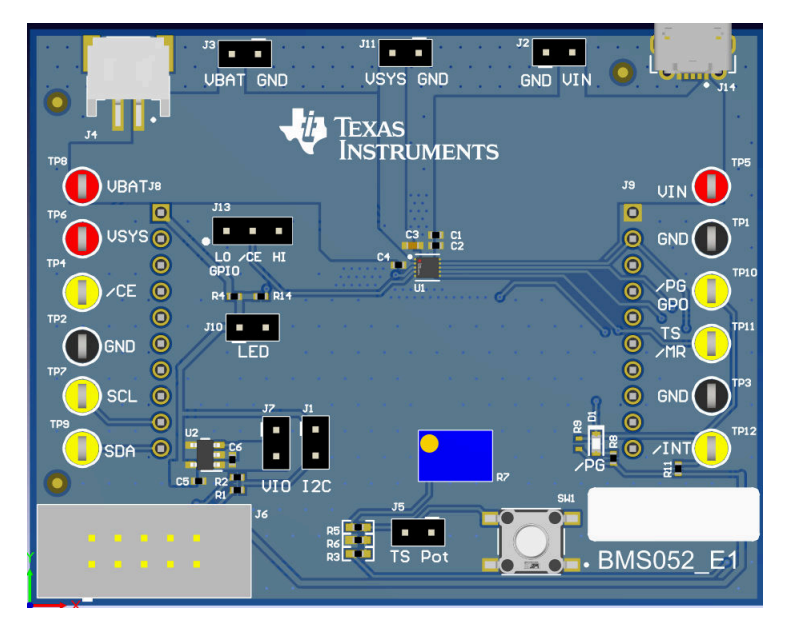

#### **BQ25186EVM Hardware Board**

# **1 Evaluation Module Overview**

## **1.1 Introduction**

This user's guide provides detailed testing instructions for the BQ25186 evaluation module (EVM). Also included are descriptions of the necessary equipment, equipment setup, procedures, the printed-circuit board layouts, schematics, and the bill of materials (BOM).

Throughout this user's guide, the abbreviation *EVM, BQ25186EVM,* and the term evaluation module are synonymous with the BQ25186 evaluation module, unless otherwise noted.

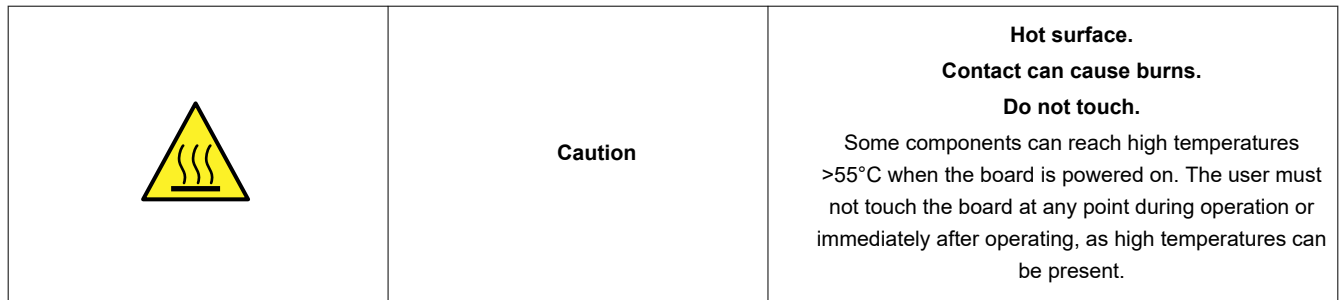

#### **1.2 Kit Contents**

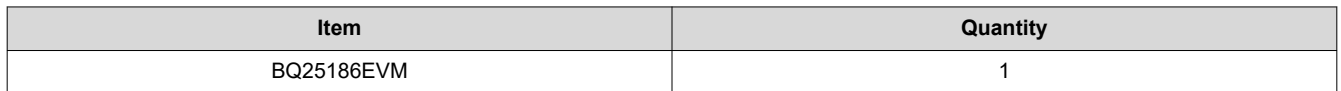

#### **1.3 Specification**

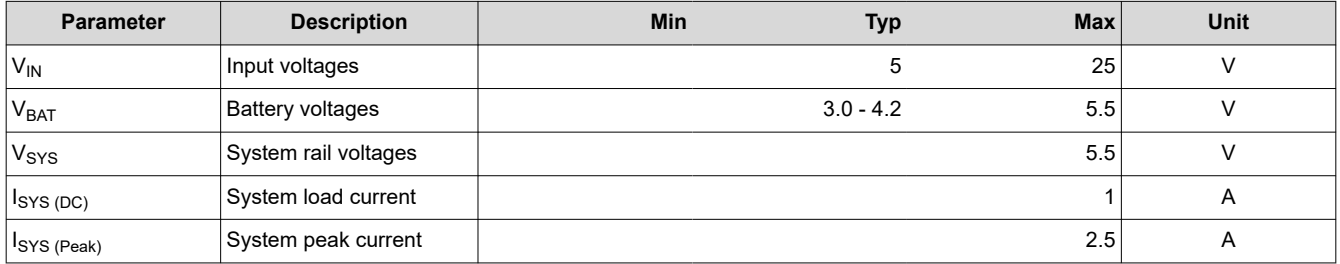

### **1.4 Device Information**

The detailed features and operations are described in the BQ25186 data sheet ([SLUSF69](https://www.ti.com/lit/pdf/SLUSF69)). The BMS052 evaluation module (BQ25186EVM) is a complete charger module for evaluating an I2C, 1A linear charger.

# **2 Hardware 2.1 EVM Setup**

Table 2-1 lists the jumper connections and the jumper description.

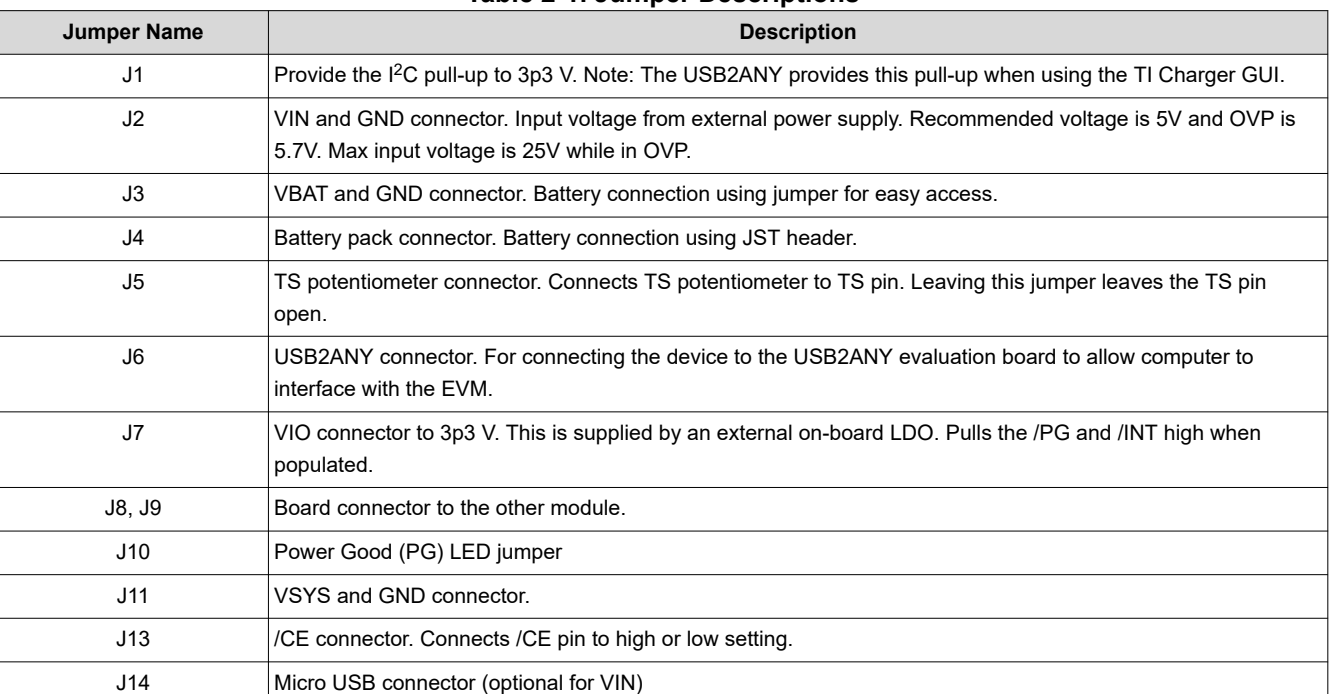

**Table 2-1. Jumper Descriptions**

Figure 2-1 shows the various connections and features on the device.

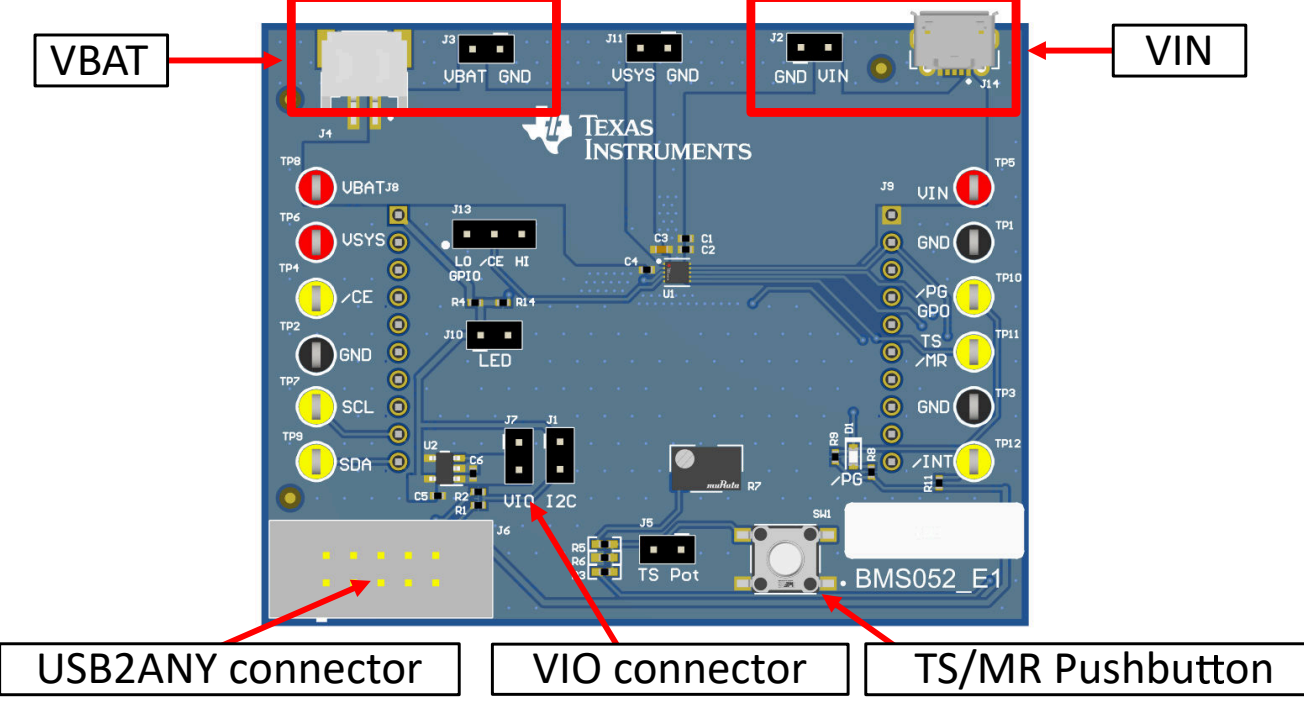

**Figure 2-1. EVM Connections**

Table 2-2 lists the recommended operating conditions.

**Table 2-2. Recommended Operating Conditions**

|             |                                        | <b>MIN</b> | <b>NOM</b> | <b>MAX</b> | <b>UNIT</b> |
|-------------|----------------------------------------|------------|------------|------------|-------------|
| <b>VBAT</b> | Battery voltage range                  | 2.2        |            | 4.6        |             |
| <b>VIN</b>  | Input voltage range                    | 2.7        |            | 5.5        |             |
| <b>IIN</b>  | Input current range (IN to SYS)        |            |            | 1.1        | A           |
| <b>IBAT</b> | Battery discharge current (BAT to SYS) |            |            | 1.5        | A           |
| $T_A$       | Operating ambient temperature range    | $-40$      |            | 85         | °C          |
| T,          | Operating junction temperature range   | -40        |            | 125        | °C          |

# **2.2 EVM Connectors and Test Points**

Table 2-3 shows the default configuration for connectors.

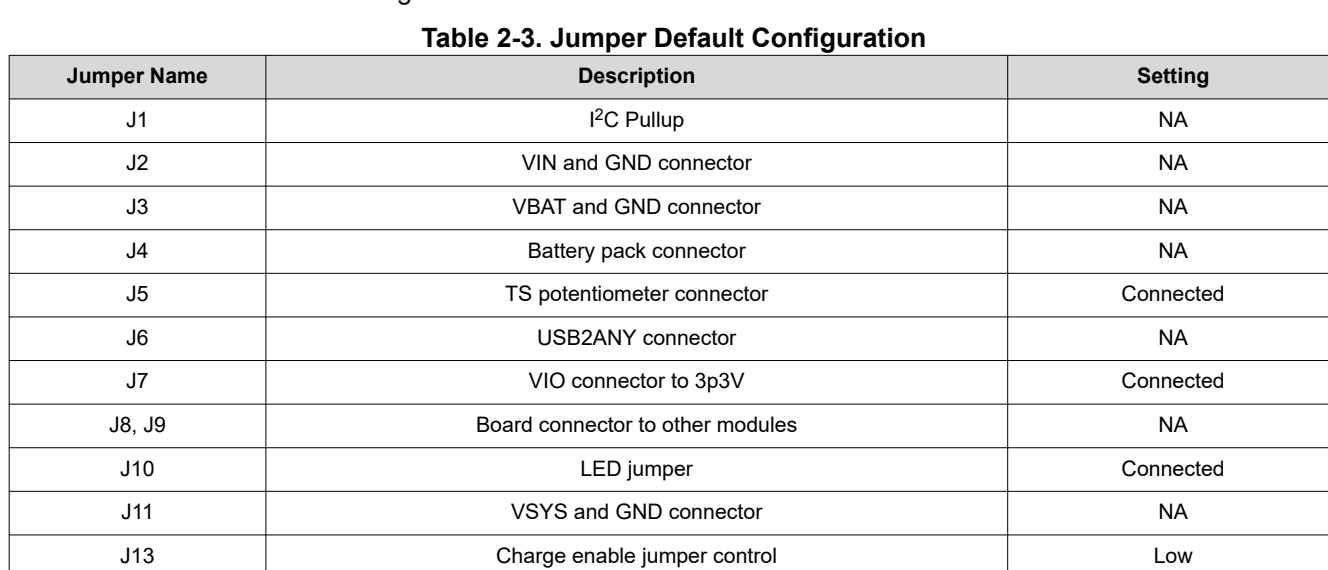

Table 2-4 describes the test points available on the board for easy access measurement.

#### **Table 2-4. Test Point Descriptions**

J14 Micro USB connector (optional for VIN) NA

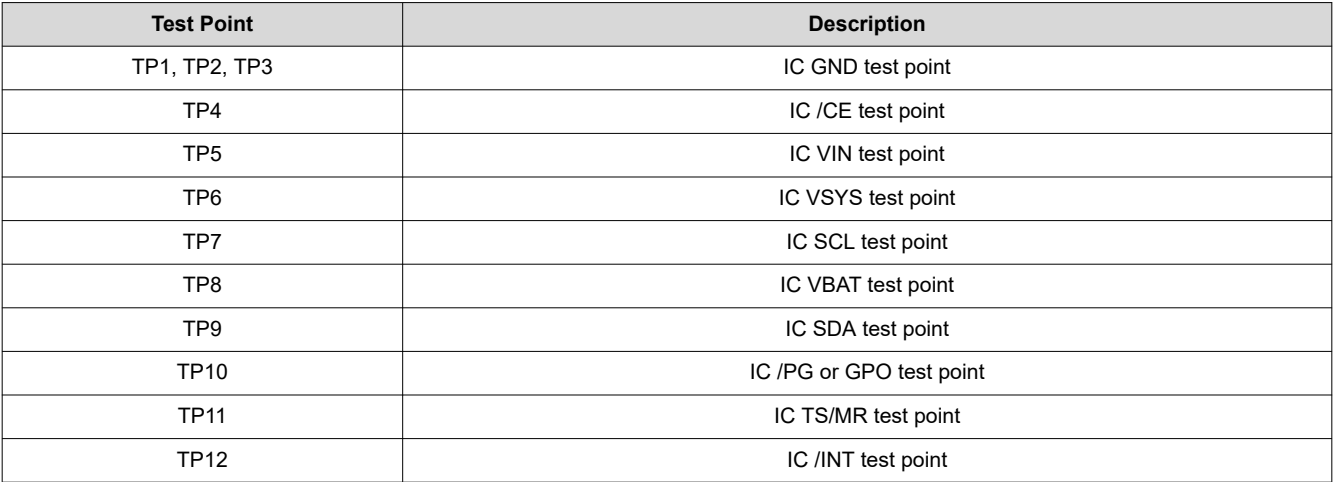

Texas

**ISTRUMENTS** 

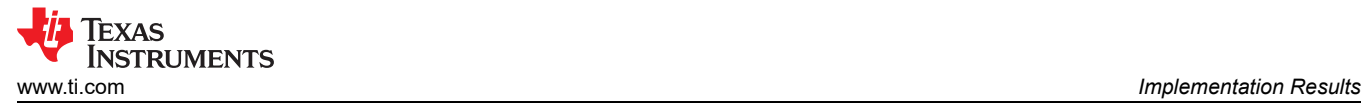

# **3 Implementation Results**

#### **3.1 Testing Procedures**

#### **3.1.1 Equipment**

This section includes a list of supplies recommended to perform tests on this EVM.

- 1. *Two Power Supplies:* Keithley 2400 Power Supply or equivalent.
	- a. Power Supply #1 (PS #1) is used as input voltage.
	- b. Power Supply #2 (PS #2) is used as battery voltage.
- 2. *Four Channel Oscilloscope:* To monitor voltages at VIN, VBAT, and VSYS.
	- a. Channel 1 (SC #1) is used to probe VIN.
	- b. Channel 2 (SC #2) is used to probe VBAT
	- c. Channel 3 (SC #3) is used to probe VSYS.
- 3. *Computer:* A computer with a least one USB port and a USB cable.
- 4. *PC communication interface:* [USB2ANY](https://www.ti.com/tool/USB2ANY) with the latest firmware
- 5. *Software:* Download the [TI Charger GUI](https://www.ti.com/tool/TI-CHARGER-GUI) from Texas Instruments.

#### **3.1.2 Charge Mode**

Connect the equipment as follows:

- Power Supply PS #1: VIN of the BQ25186EVM at 5V
- Power Supply PS #2: VBAT of the BQ25186EVM at 3.7V
- Scope Channel SC#1: VIN at TP5
- Scope Channel SC#2: VBAT at TP8
- Scope Channel SC#3: VSYS at TP6

Turn ON power supply PS #2, then turn ON supply PS #1. With PS #1 enabled, VSYS rises to the level of 4.5V and the /PG LED turns on to indicate Power Good. The device begins to charge as long as TS is left at default configuration, J13 connects the /CE pin to low, and there are no other faults.

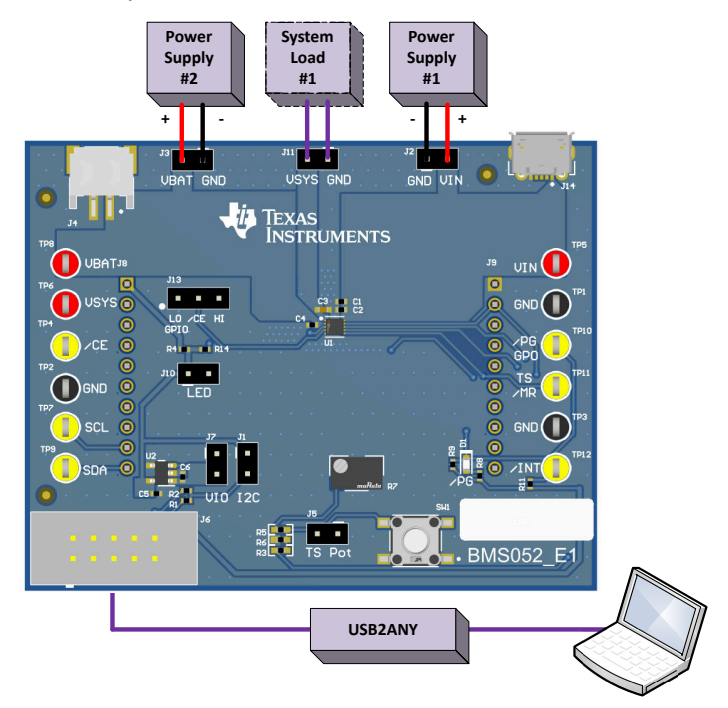

**Figure 3-1. BQ25186EVM Connections**

To adjust the charge current or change other parameters, connect the USB2ANY to the EVM and then startup the TI Charger GUI.

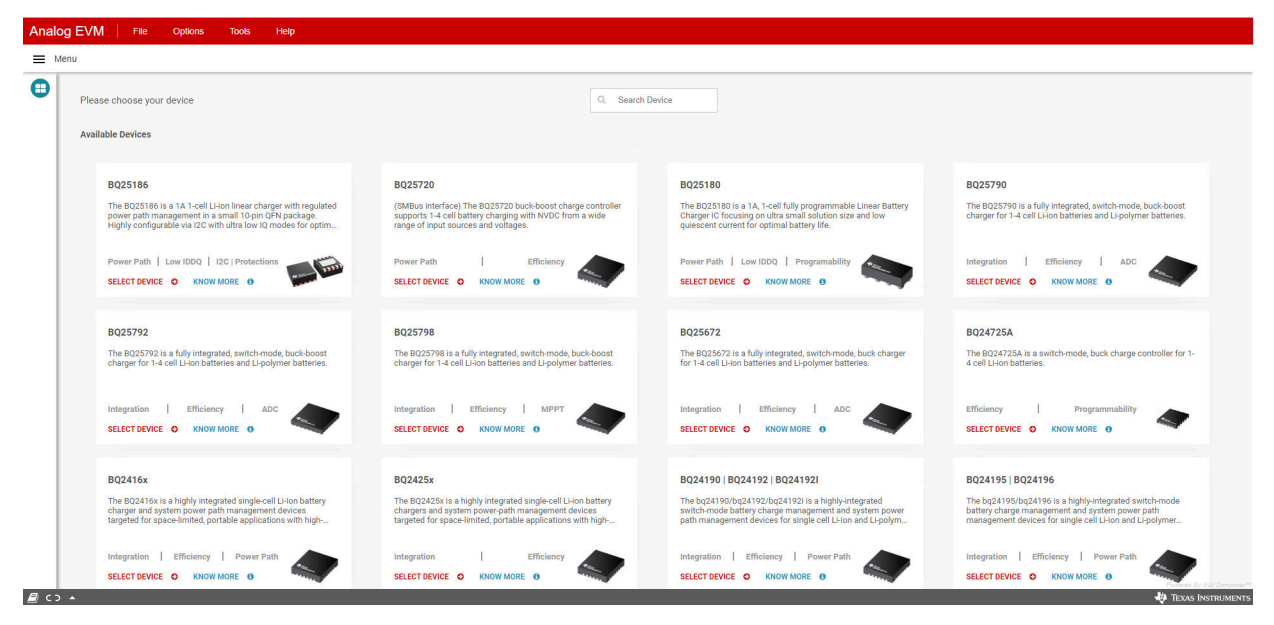

**Figure 3-2. TI Charger GUI Device Selection**

Select BQ25186 from the charger selection. Click *Quick Start* or *Register Map*.

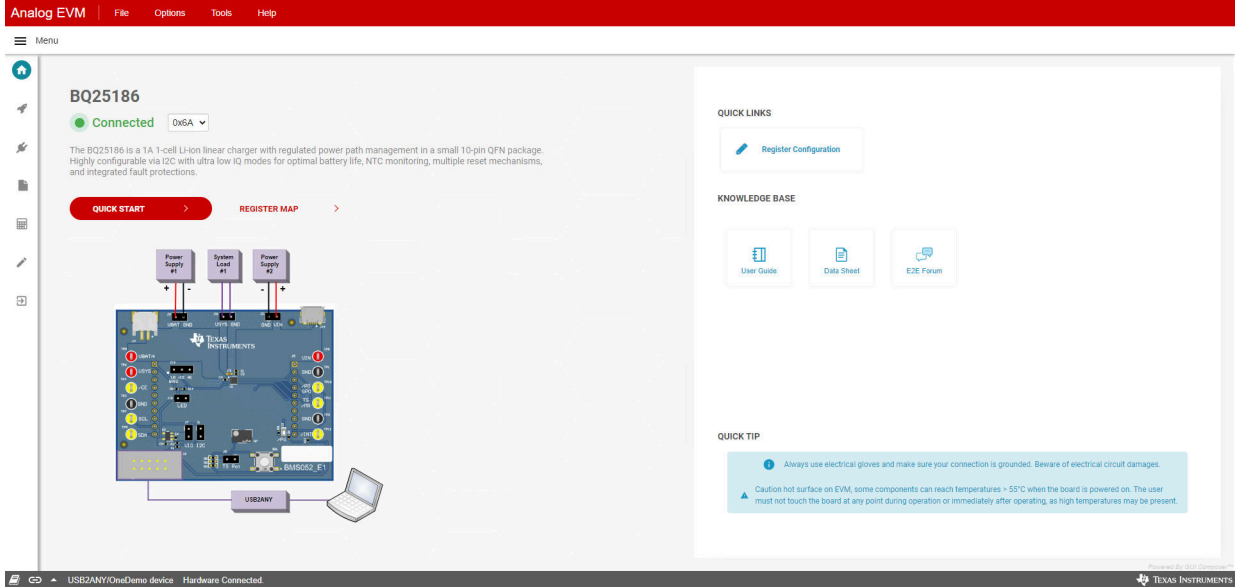

**Figure 3-3. BQ25186EVM Connected**

The quick start is shown in Figure 3-4. Disabling the charge through I<sup>2</sup>C overrides the charge disable pin.

|               | Analog EVM File Options Tools Help                       |              |              |                   |              |                      |        |                 |                             |                        |                      |                    |                             |                                                                     |
|---------------|----------------------------------------------------------|--------------|--------------|-------------------|--------------|----------------------|--------|-----------------|-----------------------------|------------------------|----------------------|--------------------|-----------------------------|---------------------------------------------------------------------|
| $\equiv$ Menu |                                                          |              |              |                   |              |                      |        |                 |                             |                        |                      |                    |                             |                                                                     |
| 青             | <b>Quick Start</b>                                       |              |              |                   |              |                      |        |                 | <b>Auto Read</b>            | off<br>$\mathbbmss{V}$ |                      | READ ALL REGISTERS | Write Mode Immediate $\sim$ | WRITE REGISTERS                                                     |
| O             | <b>Quick Start</b>                                       |              |              |                   |              |                      |        |                 |                             |                        |                      |                    |                             |                                                                     |
| ⊭             | CHG_DIS                                                  | $\bullet$    | VBATREG      | $3.54V \times$    | SYS_REG_CTRL | 4.4V<br>$\checkmark$ | ICHG   | 6 <sub>mA</sub> | <b>ILIM</b><br>$\checkmark$ |                        | 200mA<br>$\check{~}$ | <b>IPRECHG</b>     | $1x$ Term $\vee$            |                                                                     |
| ħ             | <b>ITERM</b>                                             | 5% of ICHG v | WATCHDOG_SEL | 160s HW_RE $\sim$ | PG_GPO       | VIN Status v         | PG_GPO | Low             | $\checkmark$                |                        |                      |                    |                             |                                                                     |
| $\boxplus$    |                                                          |              |              |                   |              |                      |        |                 |                             |                        |                      |                    |                             |                                                                     |
| 1             |                                                          |              |              |                   |              |                      |        |                 |                             |                        |                      |                    |                             |                                                                     |
| $\Xi$         |                                                          |              |              |                   |              |                      |        |                 |                             |                        |                      |                    |                             |                                                                     |
|               |                                                          |              |              |                   |              |                      |        |                 |                             |                        |                      |                    |                             |                                                                     |
|               |                                                          |              |              |                   |              |                      |        |                 |                             |                        |                      |                    |                             |                                                                     |
|               |                                                          |              |              |                   |              |                      |        |                 |                             |                        |                      |                    |                             |                                                                     |
|               |                                                          |              |              |                   |              |                      |        |                 |                             |                        |                      |                    |                             |                                                                     |
|               |                                                          |              |              |                   |              |                      |        |                 |                             |                        |                      |                    |                             |                                                                     |
|               |                                                          |              |              |                   |              |                      |        |                 |                             |                        |                      |                    |                             |                                                                     |
|               |                                                          |              |              |                   |              |                      |        |                 |                             |                        |                      |                    |                             |                                                                     |
|               | $\vec{a}$ $\vec{c}$ . HPD2AM/O--D-marked Hardon Consider |              |              |                   |              |                      |        |                 |                             |                        |                      |                    |                             | Fowered By GUI Composer <sup>mi</sup><br><b>Jo Trace Increasers</b> |

**Figure 3-4. BQ25186EVM GUI Quick Start**

The register map is shown in Figure 3-5.

| BQ25186 / STATO / TS_OPEN_STAT[7]         |
|-------------------------------------------|
| <b>B</b> TS OPEN STAT                     |
| TSMR pin is not Open                      |
|                                           |
| BQ25186 / STAT0 / CHG_STAT[6:5]           |
|                                           |
| Not Charging while charging is enabled.   |
| BQ25186 / STATO / ILIM_ACTIVE_STAT[4]     |
| <b>B</b> ILIM_ACTIVE_STAT                 |
|                                           |
|                                           |
| BQ25186 / STATO / VDPPM_ACTIVE_STAT[3]    |
| @ VDPPM_ACTIVE_STAT                       |
|                                           |
| BQ25186 / STATO / VINDPM_ACTIVE_STAT[2]   |
| <b>B</b> VINDPM ACTIVE STAT               |
|                                           |
| BQ25186 / STATO / THERMREG_ACTIVE_STAT[1] |
| <b>B</b> THERMREG ACTIVE STAT             |
|                                           |
|                                           |
|                                           |

**Figure 3-5. BQ25186 Register Map**

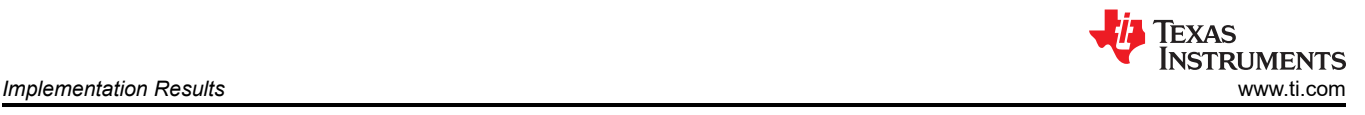

#### **3.1.3 Ship Mode**

To enter the Ship Mode state, connect the equipment as follows:

- Power Supply PS #1: VIN of the BQ25186EVM at 0V, OFF, or disconnected
- Power Supply PS #2: VBAT of the BQ25186EVM at 3.7V
- Scope Channel SC #1: VIN at TP5
- Scope Channel SC #2: VBAT at TP8
- Scope Channel SC #3: VSYS at TP6
- Scope Channel SC #4: TS/MR at TP11

Turn ON power supply #2. Enter Ship Mode by setting the EN\_RST\_SHIP bits in the SHIP\_RST register (0x09) to 2b10. Users are in Ship Mode when the voltage on SYS (SC #3) falls to 0V and the voltage on TS/MR (SC #4) still periodically pulses to monitor button press.

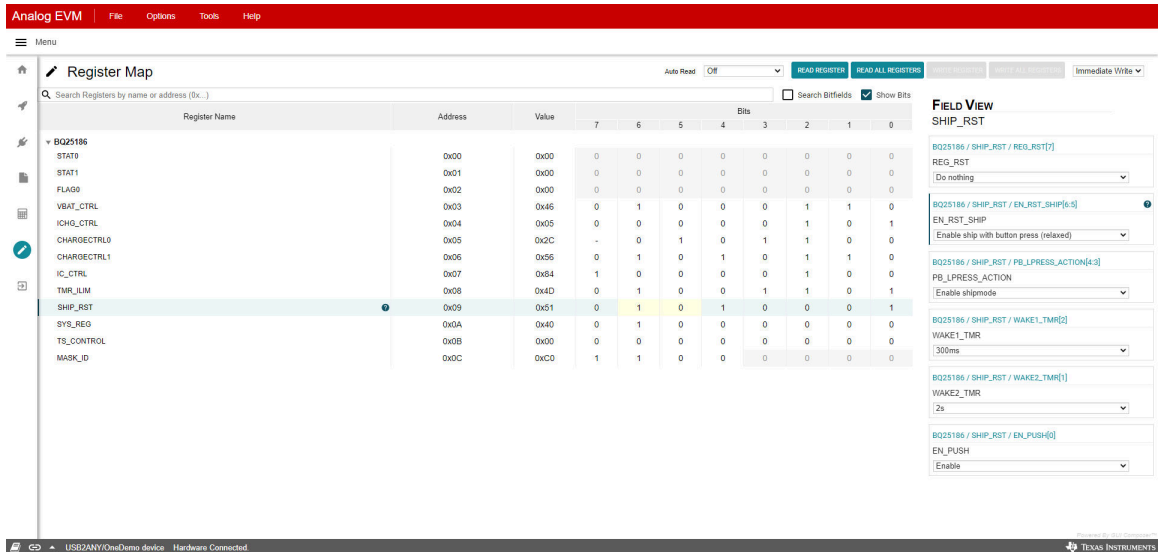

**Figure 3-6. SHIP\_RST Register: Enabling Ship Mode**

Alternatively, Ship Mode can be entered through a long button press. Turn ON power supply #2. With VSYS active (not in Ship Mode or Shutdown Mode), make sure that the PB\_LPRESS\_ACTION bits are set to 2b10: Enable shipmode. After holding the button SW1 for longer than MR\_LPRESS (default: 2b01 (10s), the voltage on SYS (SC #3) falls to 0V.

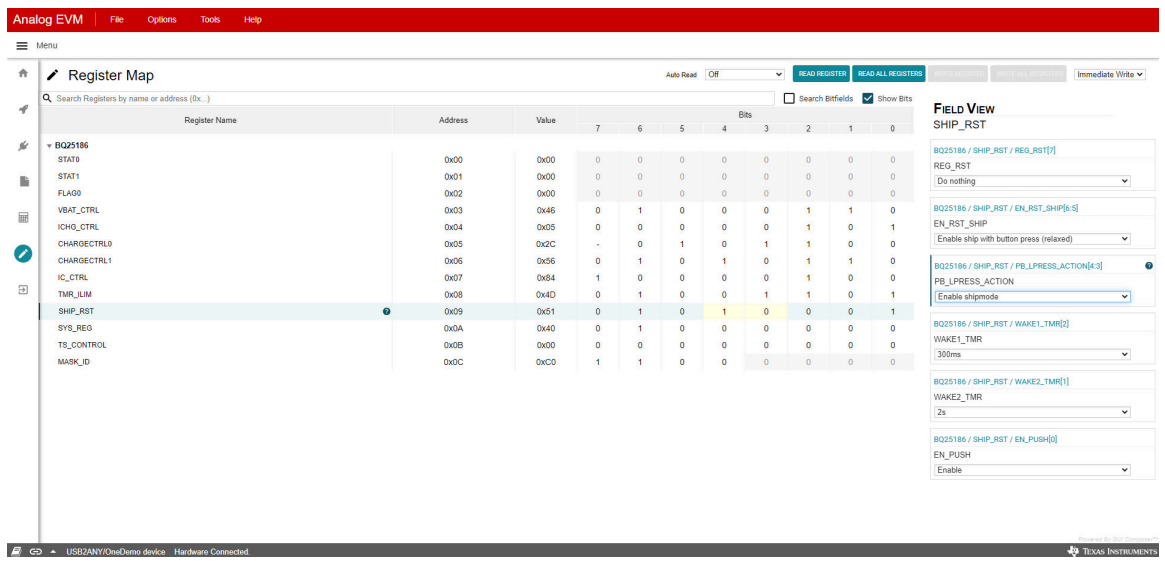

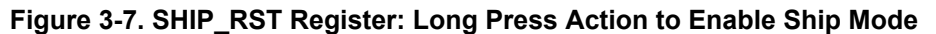

To exit Ship Mode, hold the TS/MR button SW1 until VSYS enables. Turning on VIN at 5V also exits Ship Mode.

#### **3.1.4 Shutdown Mode**

To enter the Shutdown Mode state, connect the equipment as follows:

- Power Supply PS #1: VIN of the BQ25186EVM at 0V or disconnected
- Power Supply PS #2: VBAT of the BQ25186EVM at 3.7V
- Scope Channel SC #1: VIN at TP5
- Scope Channel SC #2: VBAT at TP8
- Scope Channel SC #3: VSYS at TP6
- Scope Channel SC #4: TS/MR at TP11

Turn ON power supply #2. Enter Shutdown Mode by setting the EN\_RST\_SHIP bits in the SHIP\_RST register (0x09) to 2b01. Users are in Shutdown Mode when the voltage on the SYS pin (SC #2) falls to 0V and the voltage on the TS/MR pin falls to 0V.

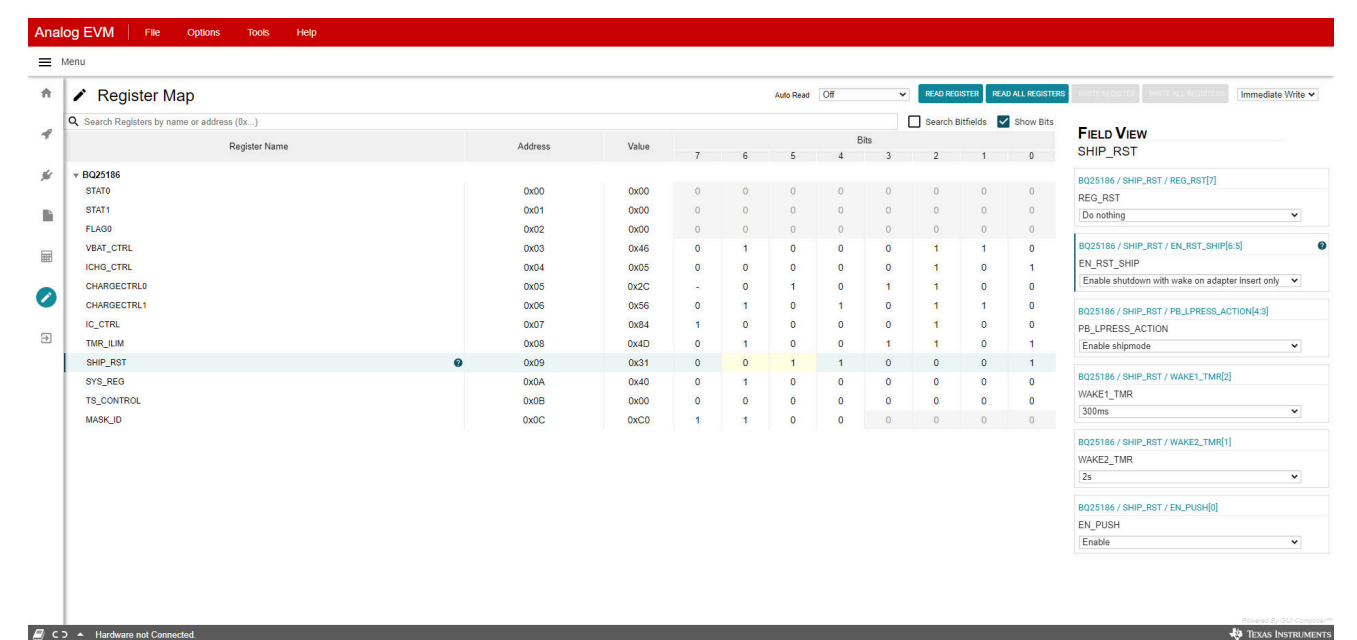

**Figure 3-8. SHIP\_RST Register: Enabling Shutdown Mode**

Alternatively, Ship Mode can be entered through a long button press. Turn ON power supply #2. With VSYS active (not in Ship Mode or Shutdown Mode), make sure that the PB\_LPRESS\_ACTION bits are set to 2b11: Enable Shutdown Mode. After holding the button SW1 for longer than MR\_LPRESS (default: 2b01 (10s), the voltage on SYS (SC #3) falls to 0V.

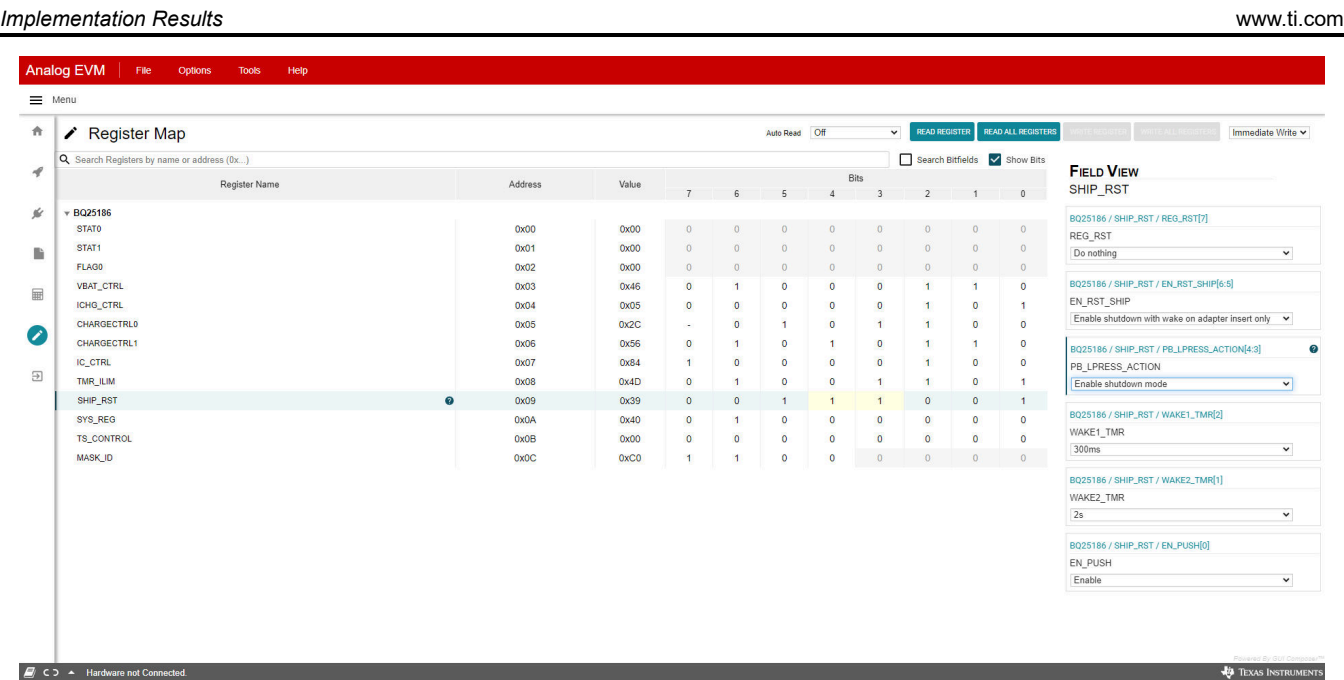

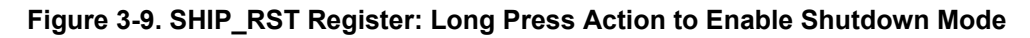

To exit Ship Mode, turn on VIN at 5V. Exiting Shutdown Mode enables the VSYS output.

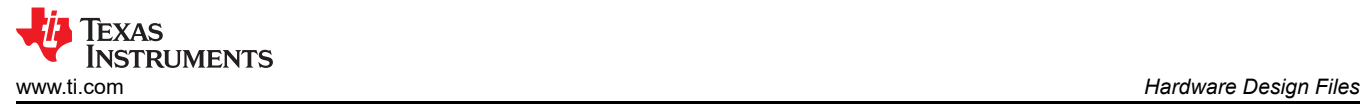

# **4 Hardware Design Files**

## **4.1 Schematics**

Figure 4-1 through [Figure 4-3](#page-12-0) illustrate the EVM schematics.

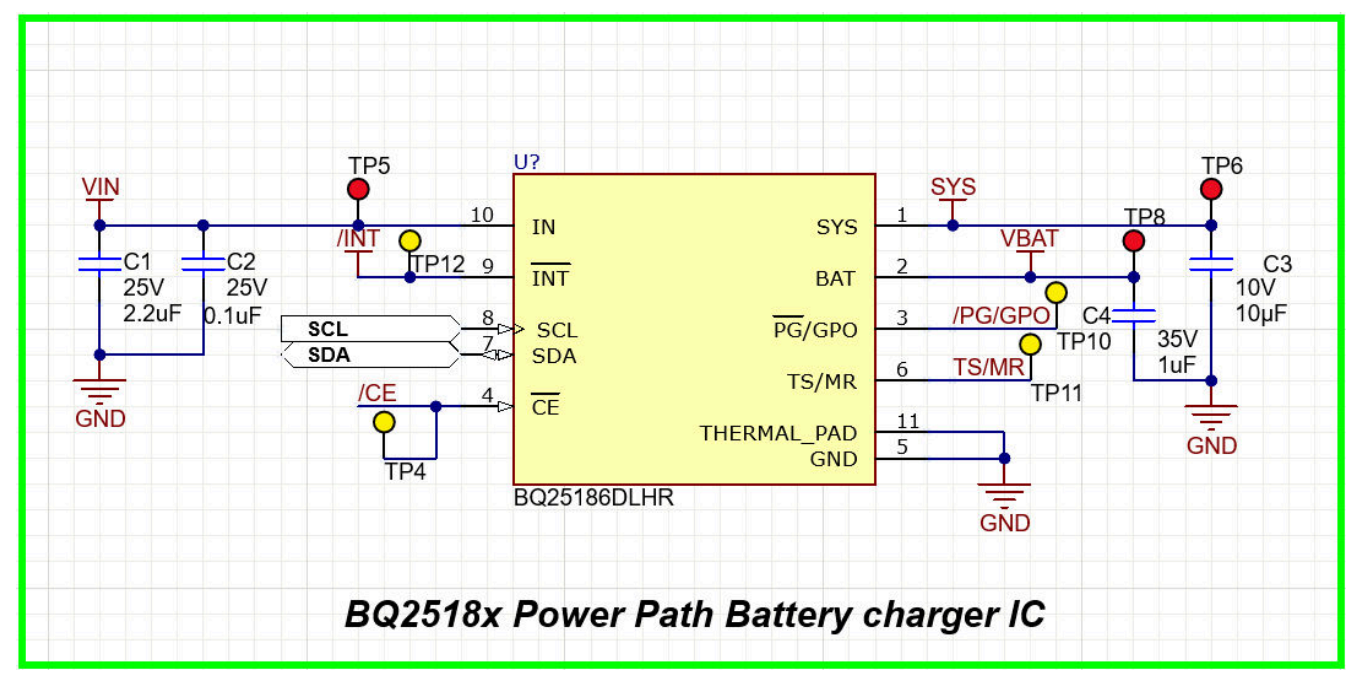

#### **Figure 4-1. BQ25186EVM Schematic**

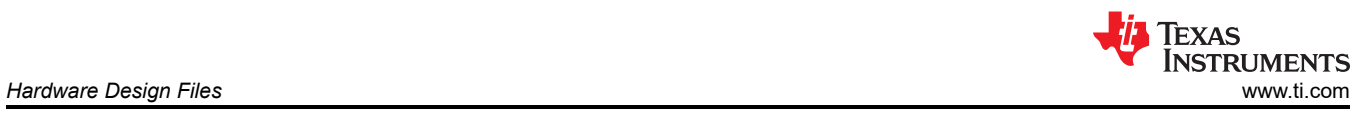

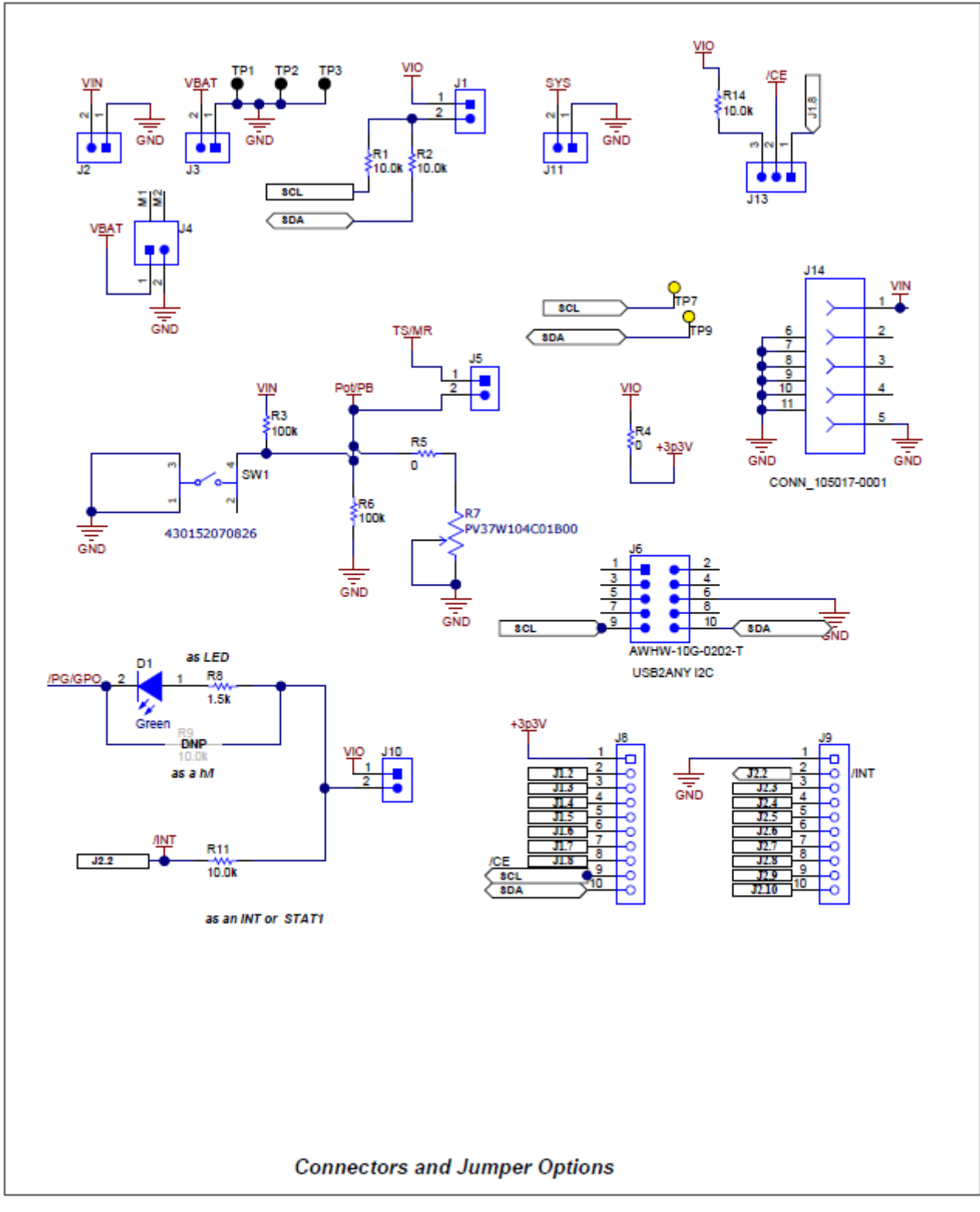

**Figure 4-2. BQ25186EVM Jumper Connectors**

<span id="page-12-0"></span>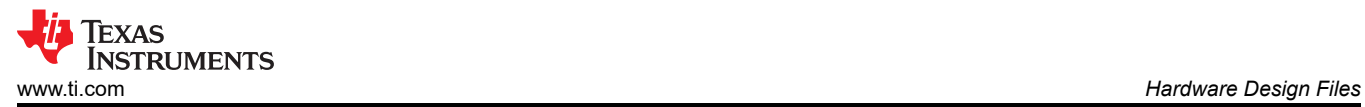

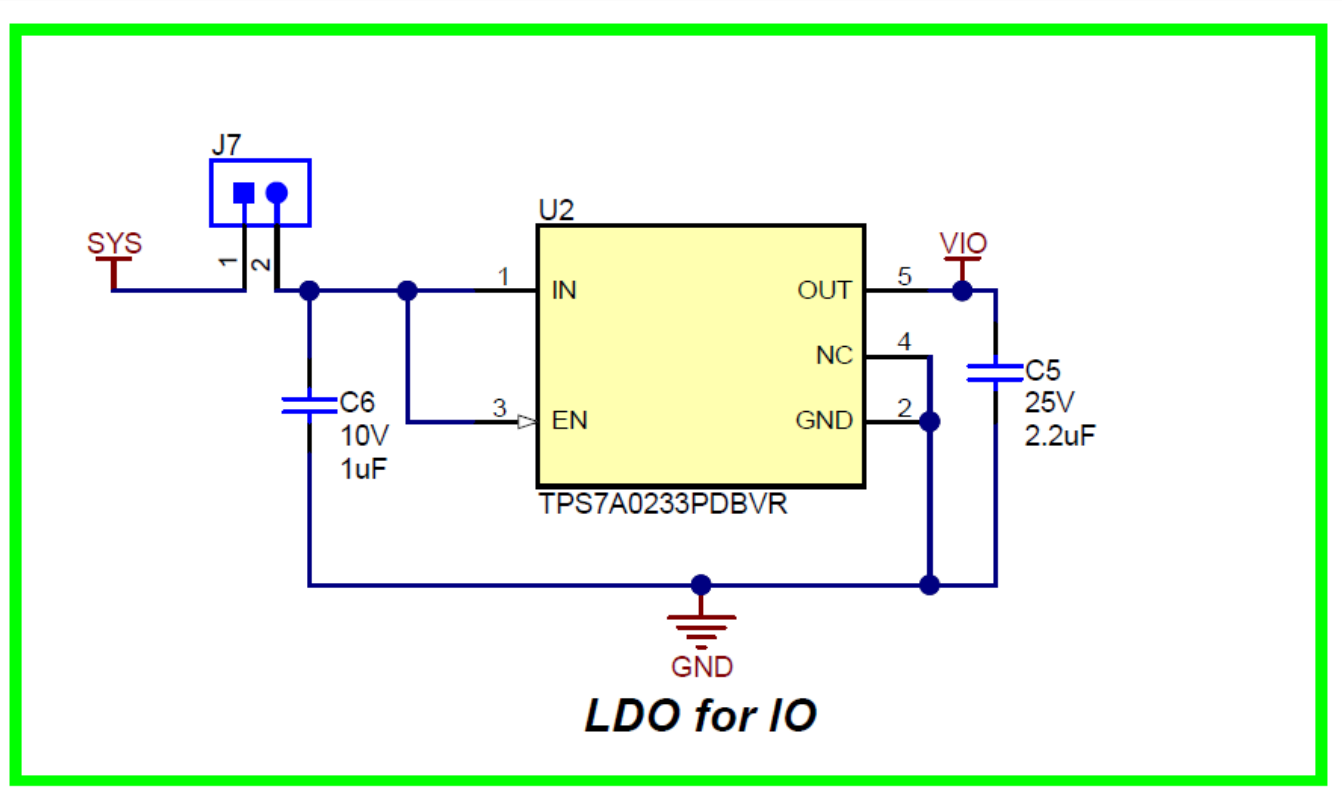

**Figure 4-3. LDO for Other Peripherals**

# **4.2 PCB Layout**

Figure 4-4 through Figure 4-9 show the EVM PCB layout images.

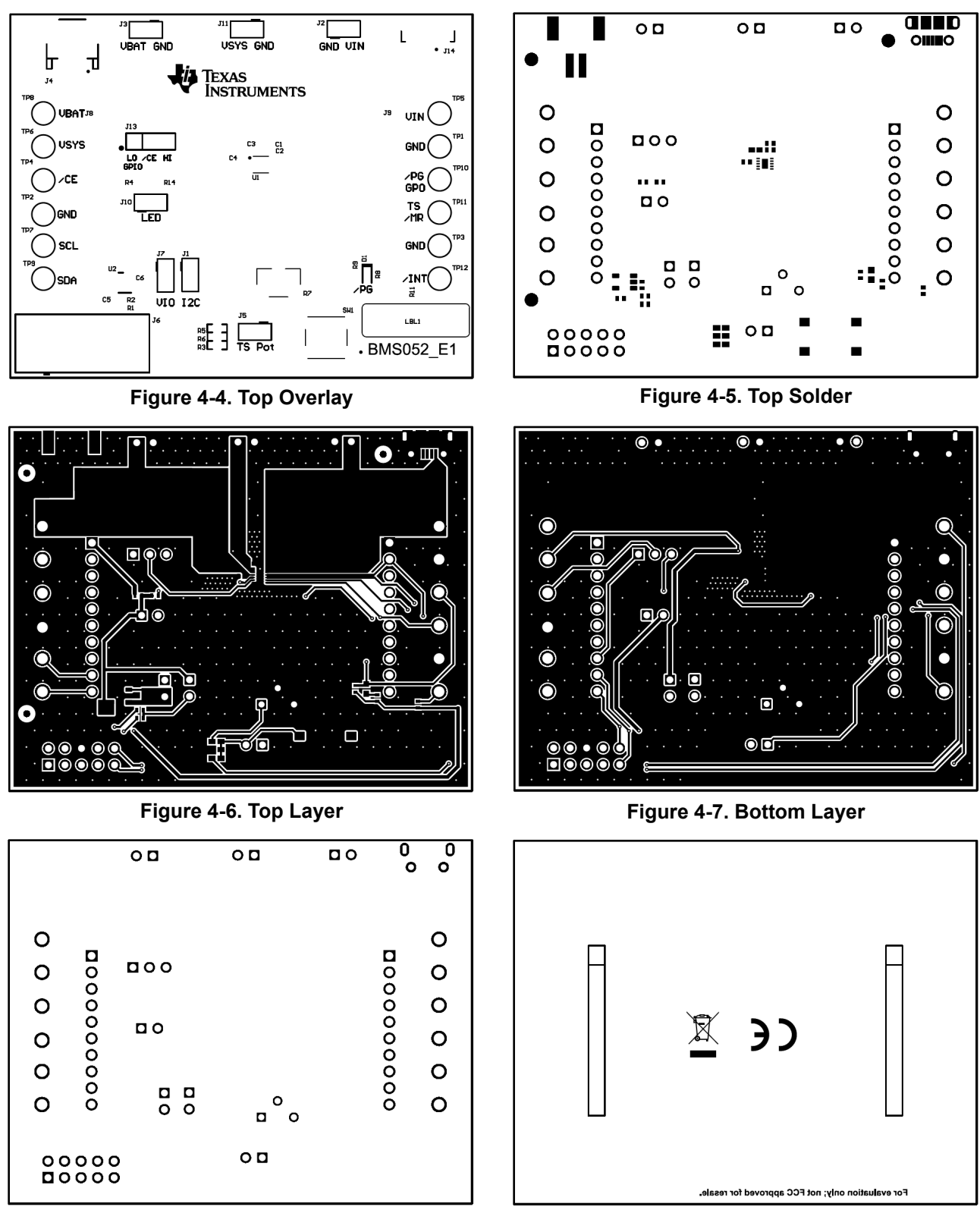

**Figure 4-8. Bottom Solder Figure 4-9. Bottom Overlay**

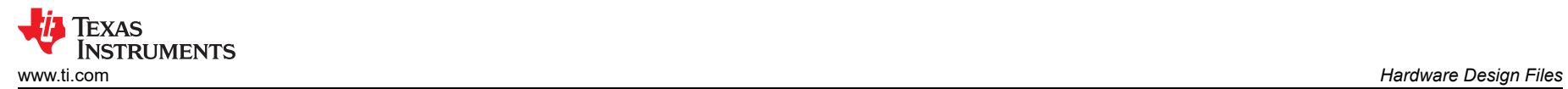

## **4.3 Bill of Materials**

Table 4-1 lists the bill of materials for BQ25186EVM.

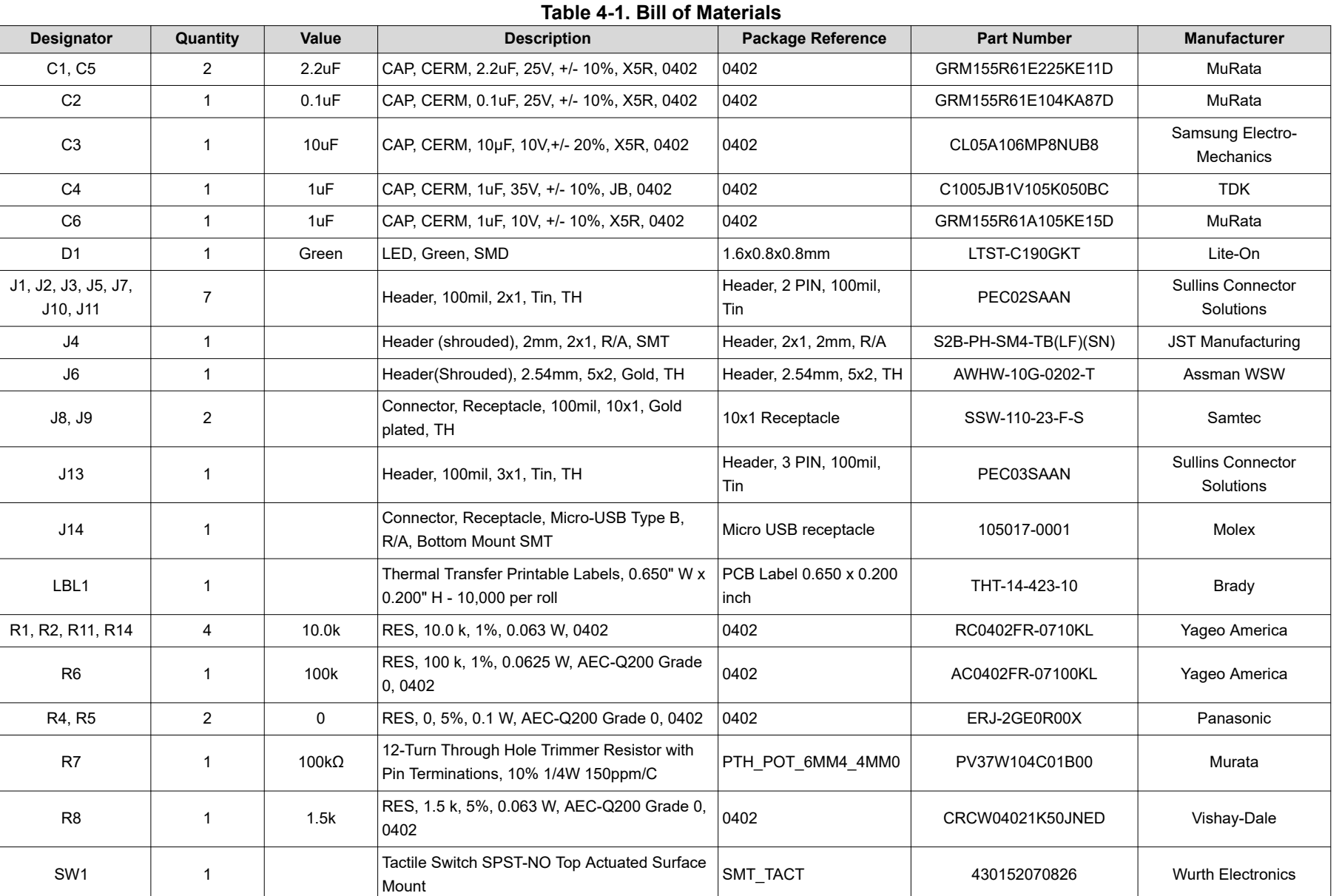

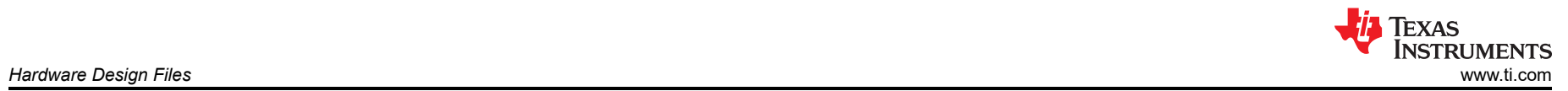

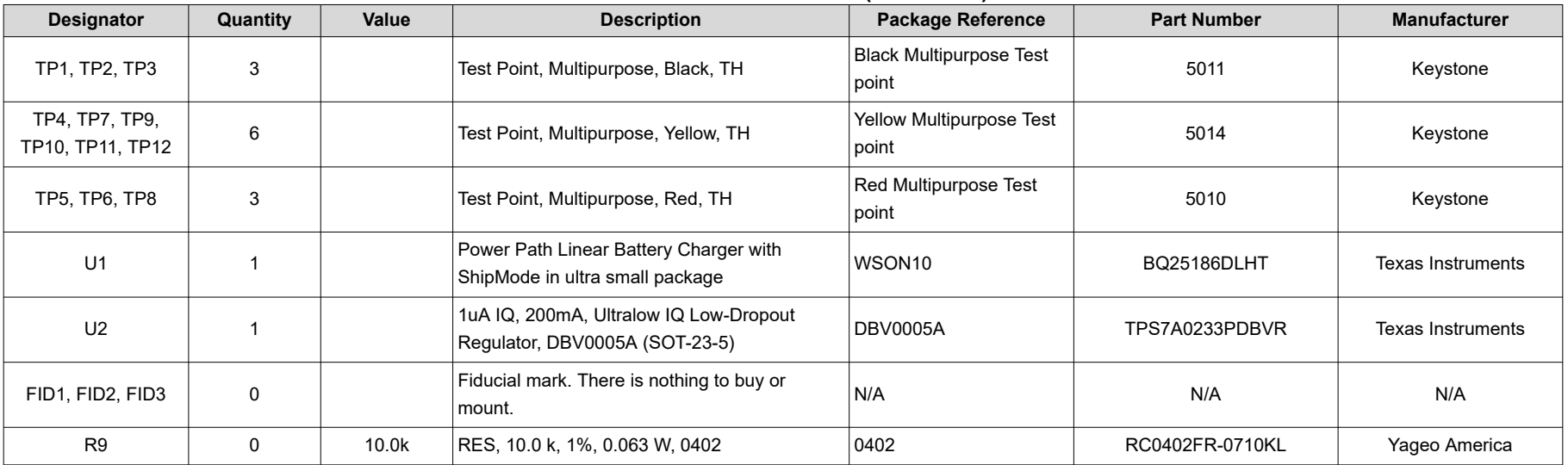

#### **Table 4-1. Bill of Materials (continued)**

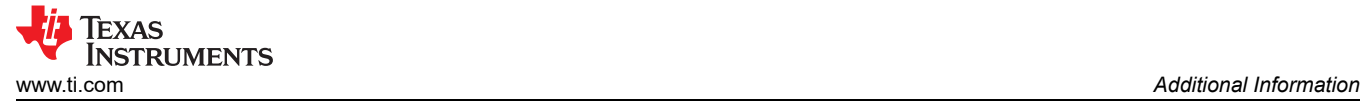

# **5 Additional Information**

#### **5.1 Trademarks**

All trademarks are the property of their respective owners.

## **IMPORTANT NOTICE AND DISCLAIMER**

TI PROVIDES TECHNICAL AND RELIABILITY DATA (INCLUDING DATA SHEETS), DESIGN RESOURCES (INCLUDING REFERENCE DESIGNS), APPLICATION OR OTHER DESIGN ADVICE, WEB TOOLS, SAFETY INFORMATION, AND OTHER RESOURCES "AS IS" AND WITH ALL FAULTS, AND DISCLAIMS ALL WARRANTIES, EXPRESS AND IMPLIED, INCLUDING WITHOUT LIMITATION ANY IMPLIED WARRANTIES OF MERCHANTABILITY, FITNESS FOR A PARTICULAR PURPOSE OR NON-INFRINGEMENT OF THIRD PARTY INTELLECTUAL PROPERTY RIGHTS.

These resources are intended for skilled developers designing with TI products. You are solely responsible for (1) selecting the appropriate TI products for your application, (2) designing, validating and testing your application, and (3) ensuring your application meets applicable standards, and any other safety, security, regulatory or other requirements.

These resources are subject to change without notice. TI grants you permission to use these resources only for development of an application that uses the TI products described in the resource. Other reproduction and display of these resources is prohibited. No license is granted to any other TI intellectual property right or to any third party intellectual property right. TI disclaims responsibility for, and you will fully indemnify TI and its representatives against, any claims, damages, costs, losses, and liabilities arising out of your use of these resources.

TI's products are provided subject to [TI's Terms of Sale](https://www.ti.com/legal/terms-conditions/terms-of-sale.html) or other applicable terms available either on [ti.com](https://www.ti.com) or provided in conjunction with such TI products. TI's provision of these resources does not expand or otherwise alter TI's applicable warranties or warranty disclaimers for TI products.

TI objects to and rejects any additional or different terms you may have proposed.

Mailing Address: Texas Instruments, Post Office Box 655303, Dallas, Texas 75265 Copyright © 2024, Texas Instruments Incorporated